# **VARA HF 4.3 QUICK GUIDE**

**Rev, December 29th 2020** 

# **VARA LICENSE**

The VARA license is valid for the callsign and his 15 suffixes: CALLSIGN, CALLSIGN-1, CALLSIGN-2…….CALLSIGN-15 and CALLSIGN-T, CALLSIGN-R and CALLSIGN-X.

There is not hardware restrictions. You can use your VARA license in several computers. In the case of Gateway operation, no license is necessary to get full speed.

The registration Key is inserted in VARA Setup menu:

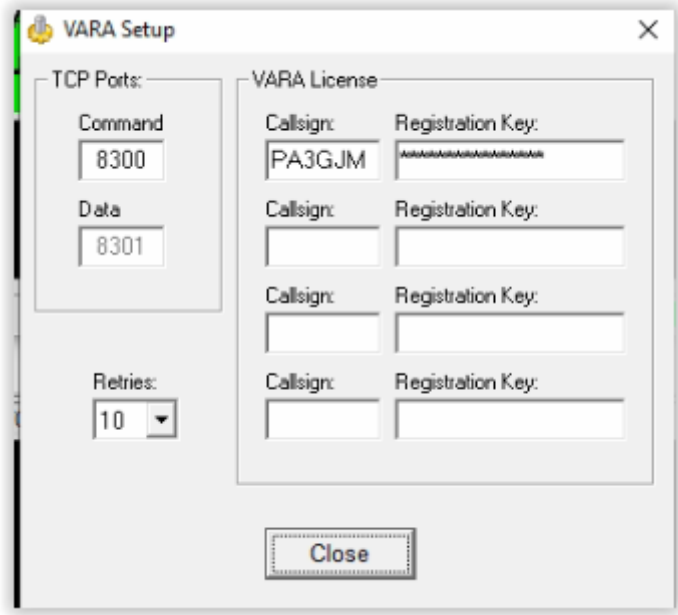

## **VARA Folder & TCP Ports**

By default, VARA is installed in C:\VARA folder. Winlink Express will open VARA automatically in that path, using the 8300 TCP port.

However, if you use different applications simultaneously with VARA: VARA Chat, BPQ, Winlink Express, VARA Terminal… you will need to create different VARA folders, and use different TCP ports for each application.

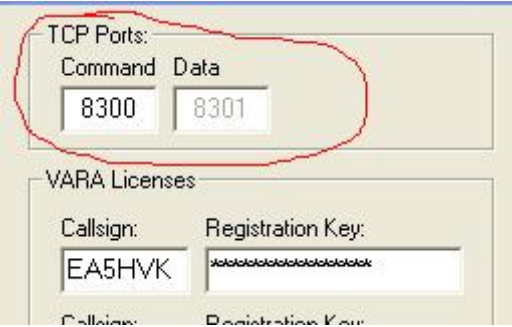

# **VARA HF MODES**

VARA HF has three operation modes: VARA HF Narrow (500Hz), VARA HF Standard (2300Hz) and VARA HF Tactical (2750Hz).

**VARA HF Tactical** was designed for the Army Forces and other professional EMCOMM organizations which use **Tactical HF Rigs** for the operations. But it can be used with some Ham rigs, mainly with the **Icom IC-7300**.

**VARA HF Standard** is compatible with all the Ham Radio HF rigs

**VARA HF Narrow** was designed for the bands limited to 500Hz

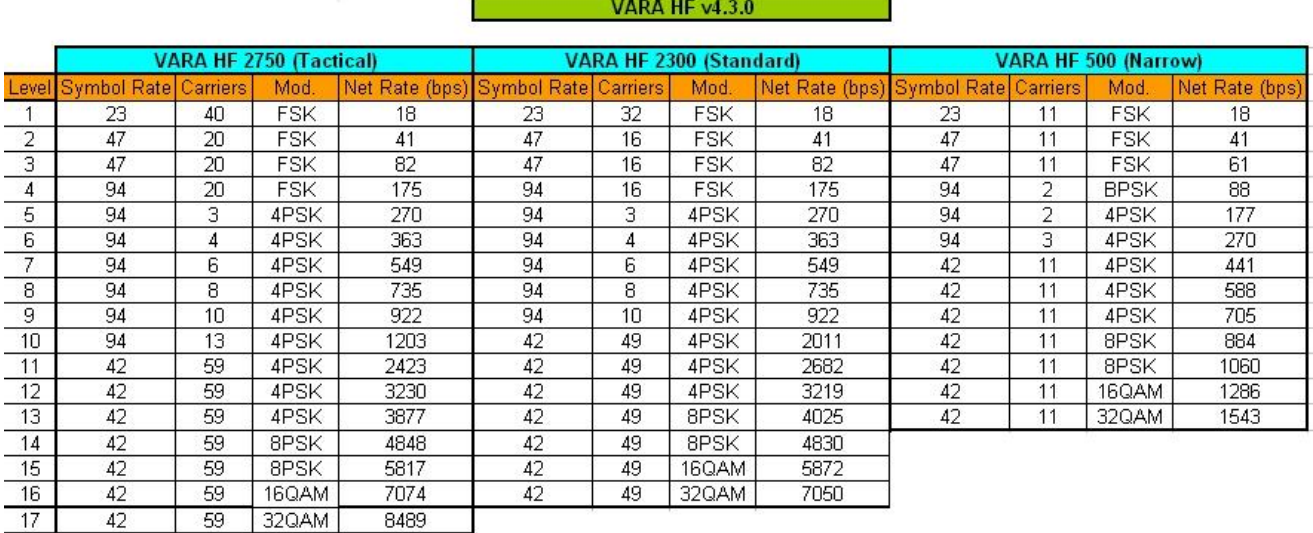

# **RIG SETTINGS**

Open filters from 0-3000Hz, even in the case of VARA 500. VARA uses a specific internal filter for VARA 2300 or 500, which is not visible in the waterfall.

In the waterfall, VARA signal covers the space between the red lines, so ideally, your rig filter should exceed this threshold, like in this picture:

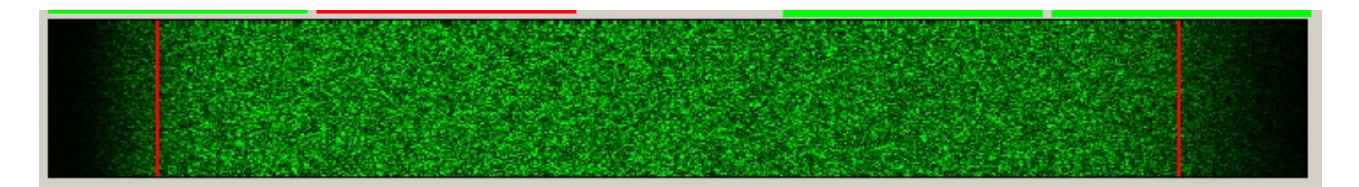

In the case of VARA HF Tactical, you need open the TX filter from 100-2900 Hz. This is only possible in the Icom IC-7300.

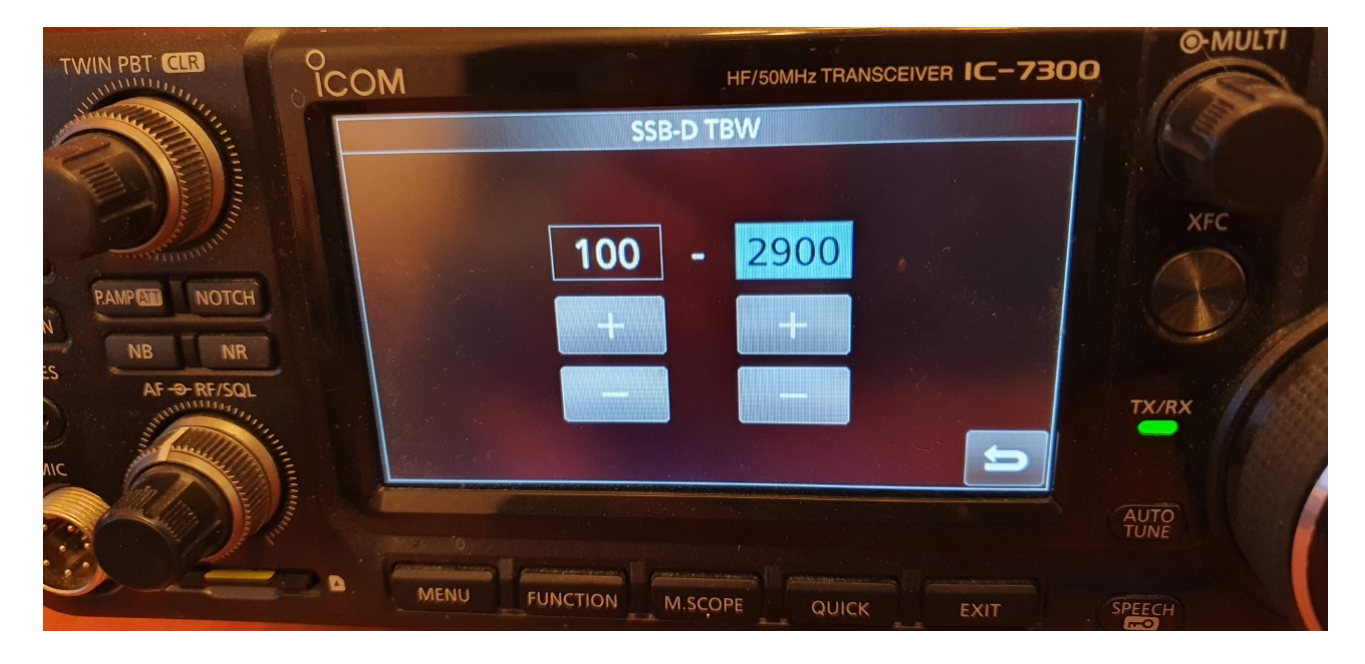

# **VARA GATEWAYS CENTER FREQUENCY**

Center Frequency = USB dial  $+ 1500$ Hz

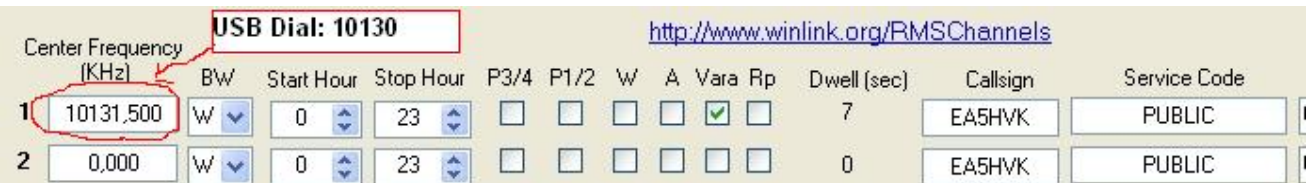

#### **WINDOWS DEFENDER**

Some antivirus, like Windows Defender, give a false positive in VARA.exe file, removing the file even without asking you. I recommend to add an exclusion to C:\VARA folder.

*How Add an exclusion to Windows Security:* 

*Go to Start > Settings > Update & Security > Windows Security > Virus & thread protection.* 

*Under Virus & threat protection settings, select Manage settings, and then under Exclusions, select Add or remove exclusions. Select Add an exclusion, and then select C:\VARA folder* 

# **WIN10 POWER & SLEEP SETTINGS**

To avoid a possible VARA locked-up with Win10, go to /Settings/System/Power & Sleep, and set the Screen and Sleep option to "**NEVER"**.

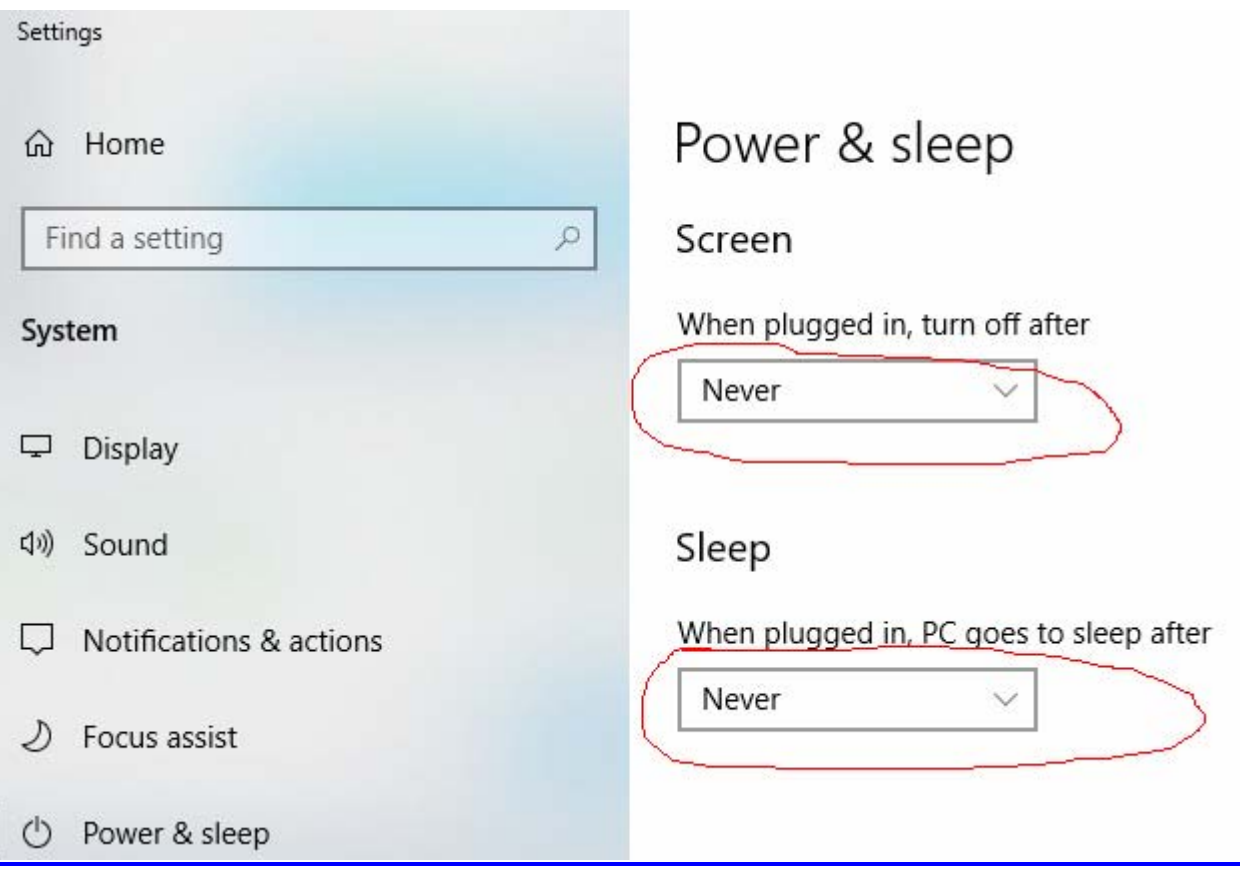

# **TUNE BUTTON**

The **TUNE button** plays a test tone, useful for the power/ALC settings. Using the **drive level** slider, you can adjust the audio level out. Your **ALC** meter should be about 1/3 or 1/2 of scale.

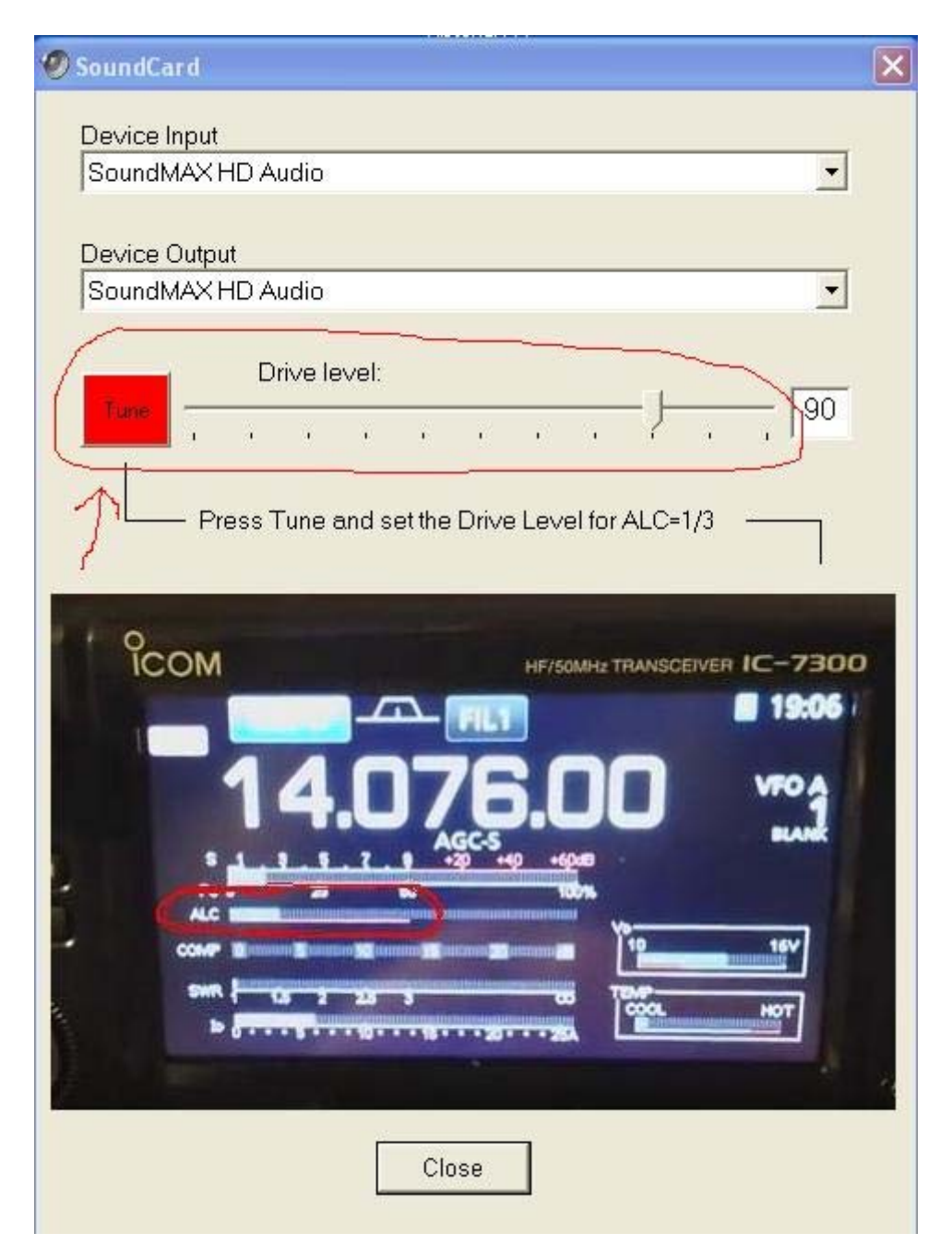

#### **VU METER**

The VU meter measures the input audio level in the soundcard. **Avoid the Red Zone**.

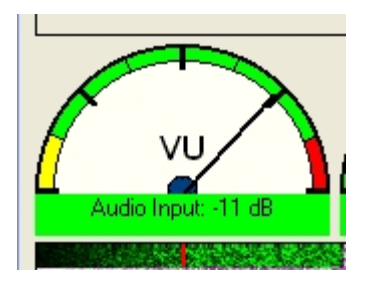

For adjusting the RX Audio level, use the Windows Recording Audio Slider  $(Recording \rightarrow$  Properties).

.

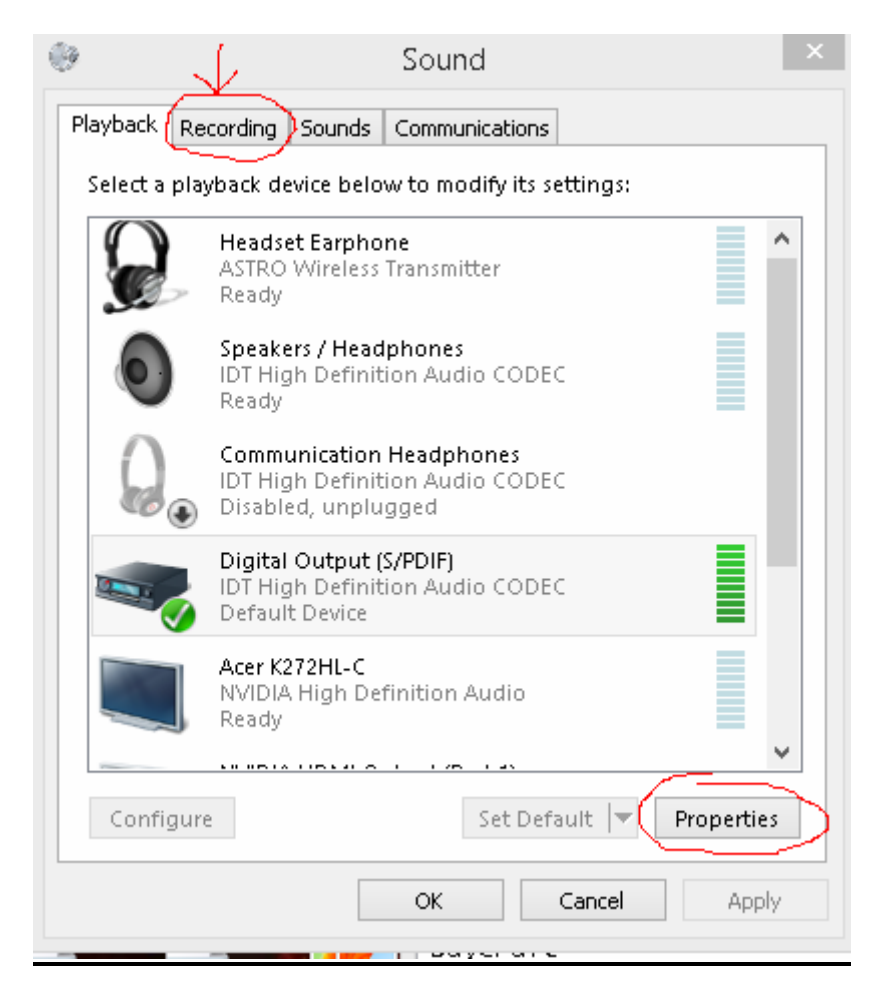

### **Setup Options**

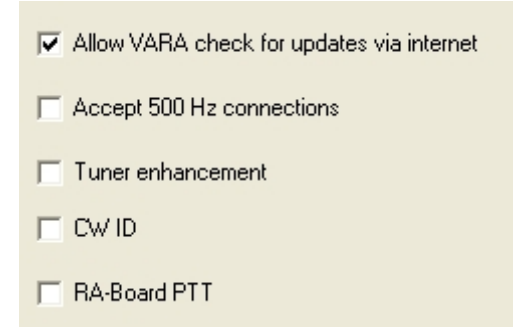

#### Allow VARA check for updates via internet

VARA will connect with a VARA server to check if a new version is available.

#### Accept 500 Hz connections

 Your VARA Gateways accept incomming connections on VARA HF 500, even if your station has not selected 500 mode. I recommend disable this option, as the 500Hz mode is slower than Wide modes.

#### Tuner enhancement

 Select Tuner enhancement in your VARA HF Gateway only if you have problems with your ATU scanning bands. This option requires 2 additional retries by client users.

#### CW ID

For USA calls, the CW ID is forced. The rest of the world can enable/disable it

#### RA Board PTT

 Select RA Board PTT if you are using a RA-Board interface with VARA HF. Then, in Winlink Express Port PTT select "External"

# **SmartSDR**

A feature of SDR transceivers is the high latency caused by VAC (Virtual audio cables). This latency is about 470 ms as minimum. In case of connection between two SDR's, the latency is double: 2x470=940ms minimum.

For EMMCOM, I recommend to use conventional Radios (0 latency), to have a better throughput performance.

VARA supports a single SDR connected to a conventional radio station, but it does not support the connection between two SDR's.

Here a typical configuration for SDR's:

In Filters Option set Digital to the left (minimum latency)

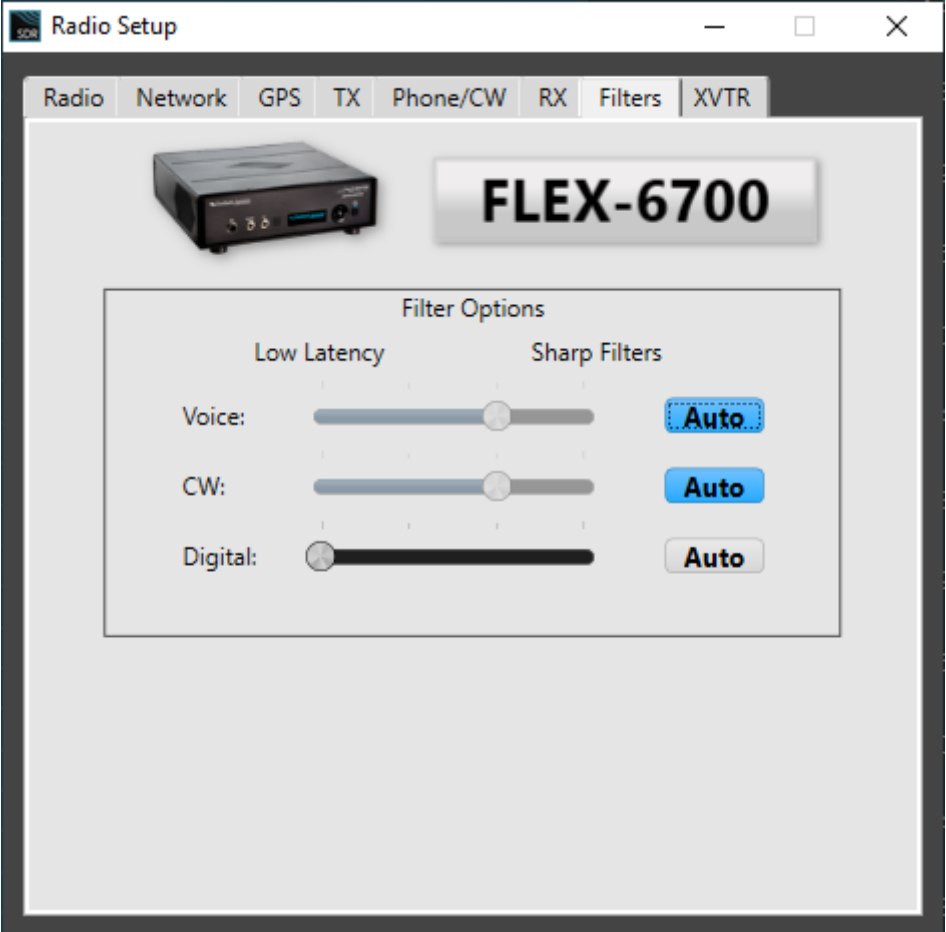

Select **DIGU** and **3.0K** wideband:

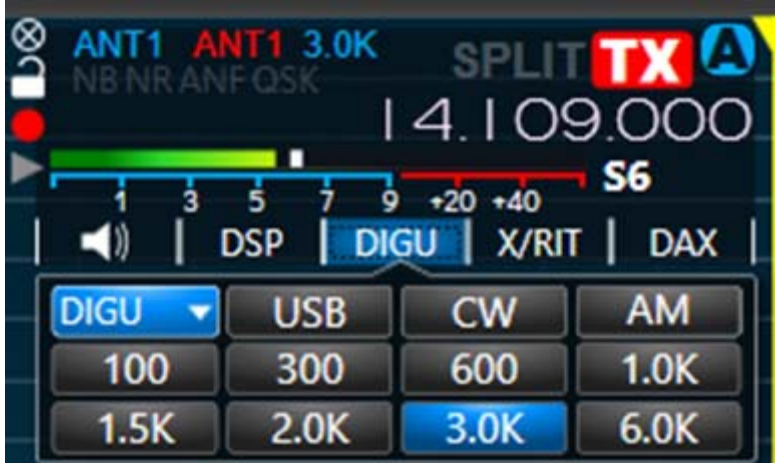

# Winlink Radio Setup Configuration:

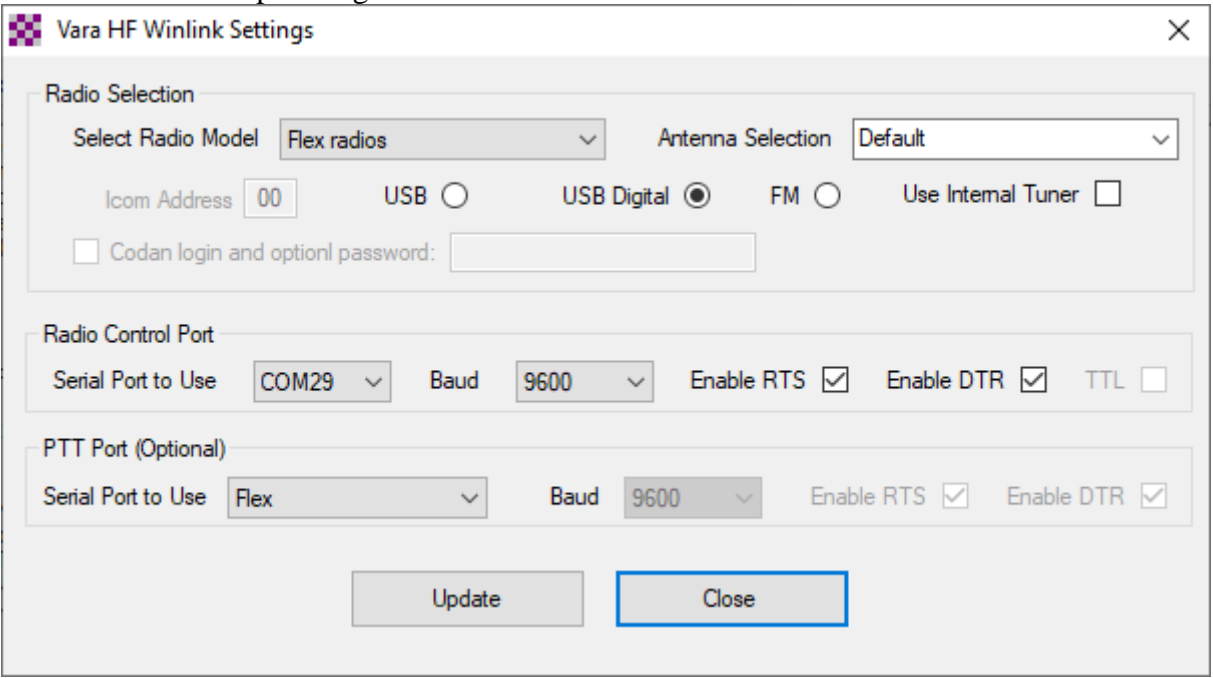

CAT port:

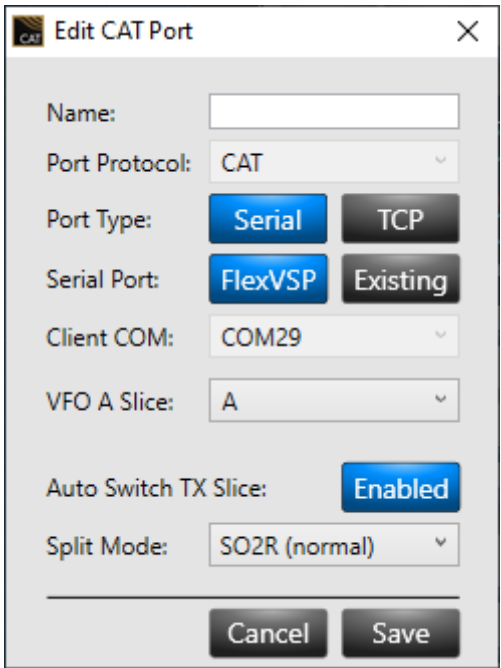

# VARA Souncard menu: (Use the Drive Level slider to adjust the ALC)

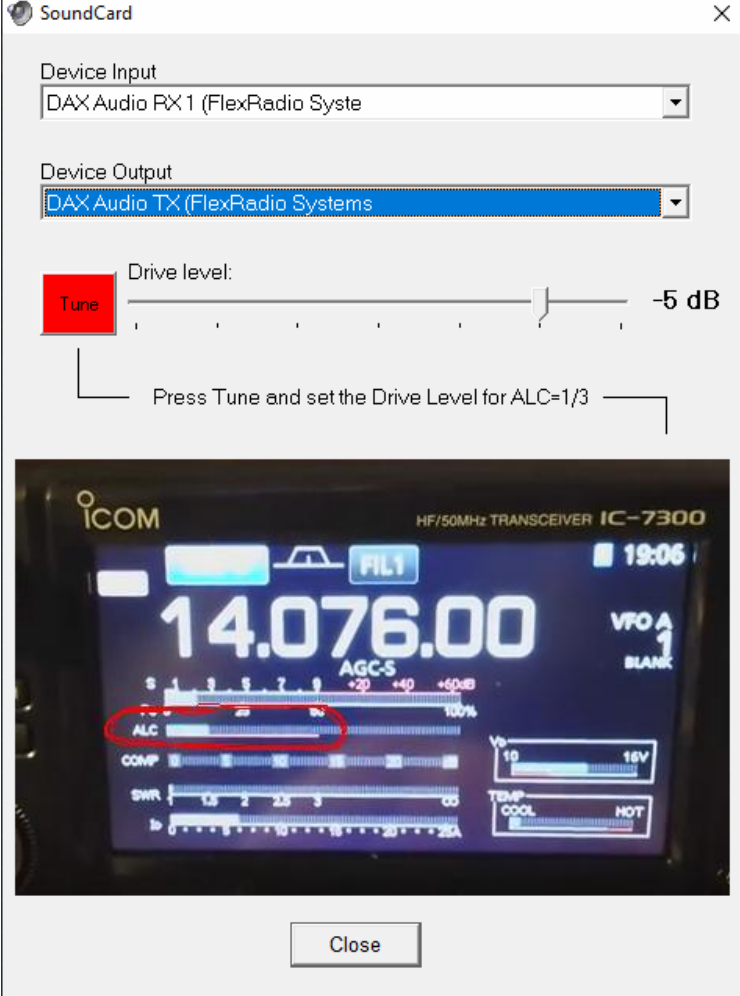

### DAX Control

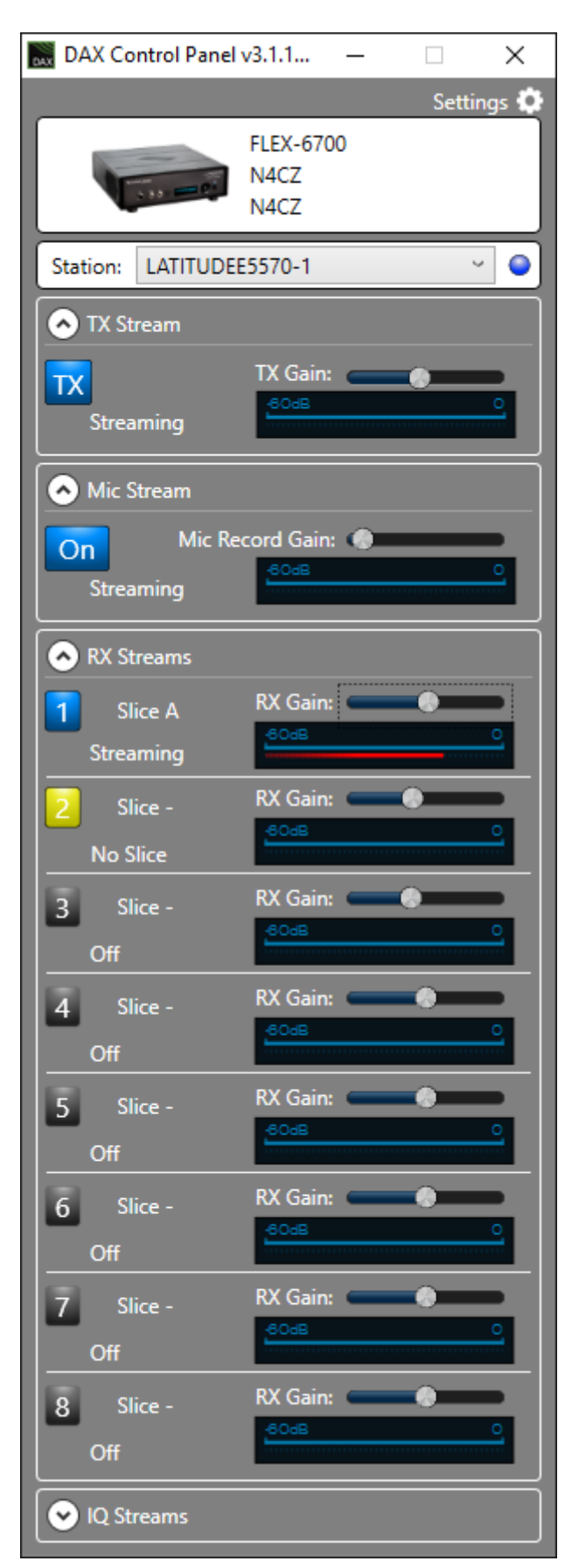

# **PowerSDR**

To reduce the latency, set the DSP Buffer size to 512.

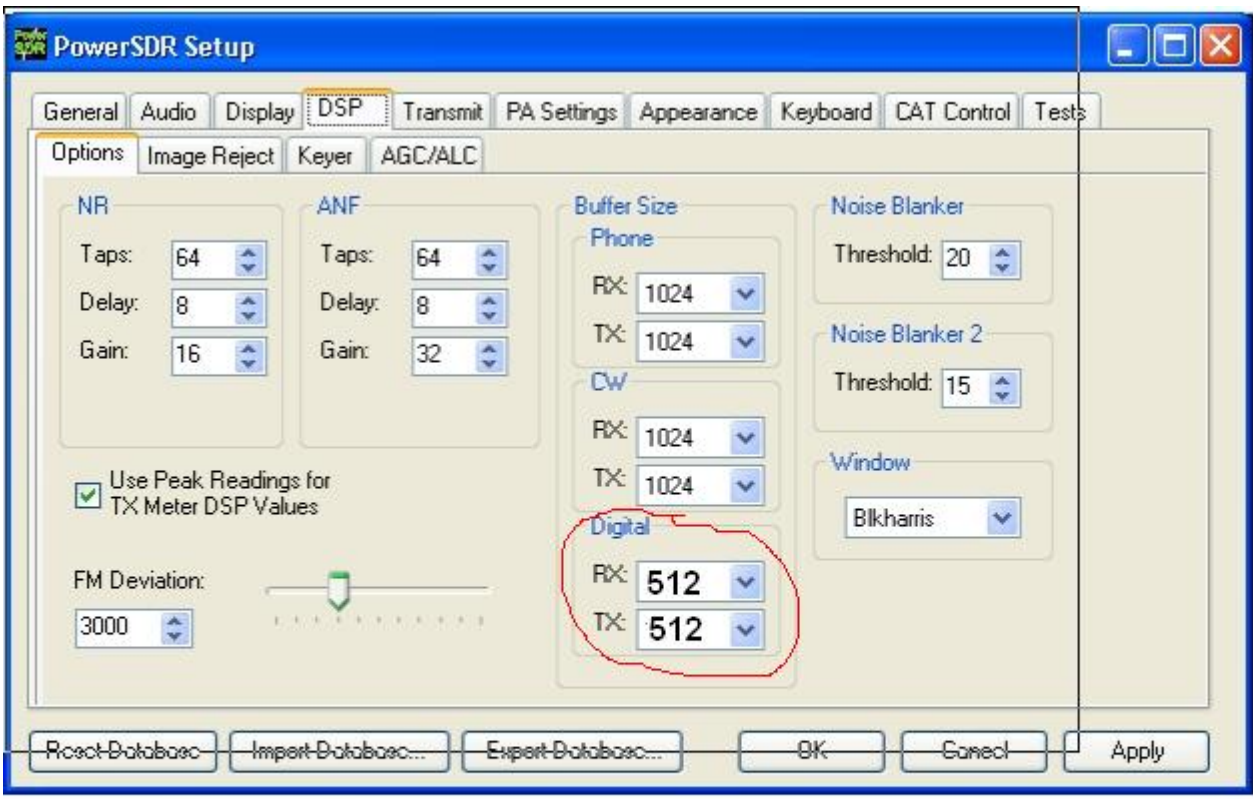

# **VARA APPLICATIONS**

Currently, VARA have been incorporated to BPQ32, RMS express, RMS Trimode, RMS packet, VARA Chat, VARA Terminal and vARIM. The communication between VARA and these external applications is done using two TCP ports (8300, 8301 by default).

I recommend you to create a different VARA folder for every application, using different TCP ports.

For example: Winlink Express C:\VARA (TCP 8300-8301) VARA Chat C:\VARA2 (TCP 8310-8311) VARA Terminal C:\VARA3 (TCP 8320-8321) etc....

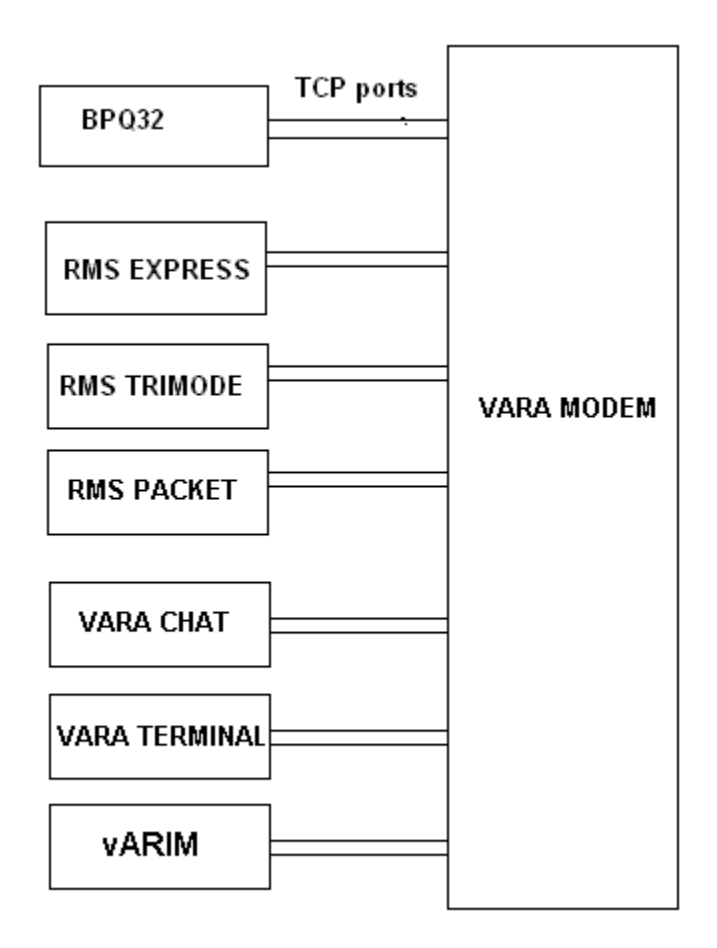

# **LINUX**

For using VARA under Linux S.O go to this link:

<http://k6eta.com/linux/installing-rms-express-on-linux-with-wine>

For using VARA in a Raspberry Pi with Win10 go to this link:

<https://www.tomshardware.com/how-to/install-windows-10-raspberry-pi>

For more information, ask to Rafael PU2UIT, or Steve K6ETA . rafael@riseup.net steve@sfischerdesign.com

# **TECHNICAL SUPPORT**

If you have problems or doubts with the installation, write to nietoros@hotmail.com

Jose, EA5HVK nietoros@hotmail.com